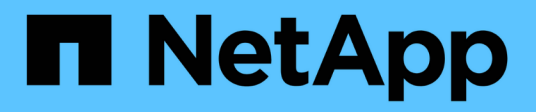

## **Conversión de protocolo del puerto de host**

E-Series Systems

NetApp July 26, 2024

This PDF was generated from https://docs.netapp.com/es-es/e-series/maintenance-e2800/hpp-overviewsupertask-concept.html on July 26, 2024. Always check docs.netapp.com for the latest.

# **Tabla de contenidos**

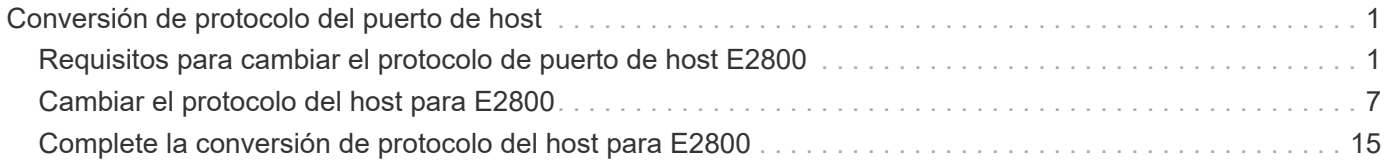

# <span id="page-2-0"></span>**Conversión de protocolo del puerto de host**

## <span id="page-2-1"></span>**Requisitos para cambiar el protocolo de puerto de host E2800**

Antes de convertir el protocolo de host para una cabina E2800, revise los requisitos.

## **Los puertos de host que es posible cambiar**

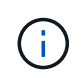

Solo las HIC FC de 16 GB/10 GB iSCSI y los puertos base ópticos de una controladora E2800 pueden convertirse.

La siguiente figura muestra la parte posterior de una controladora E2800 con dos puertos de host de placa base SFP+ (óptica) **(1)** y cuatro puertos HIC SFP+ (óptica) **(2)**.

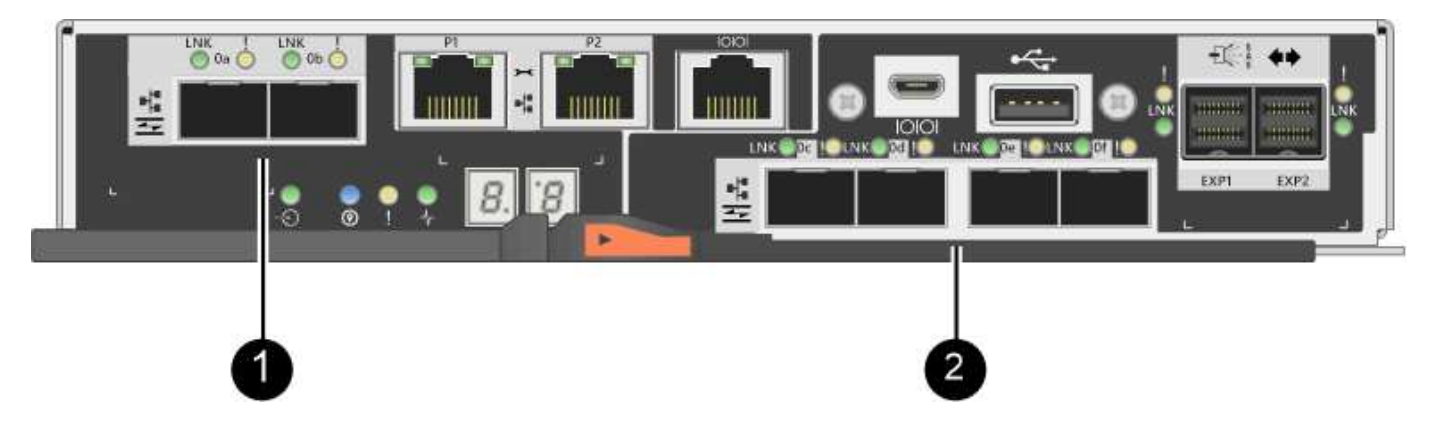

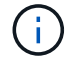

También hay disponible una HIC de dos puertos.

La controladora E2800 o las controladoras de la cabina de almacenamiento pueden tener diferentes tipos de puertos de host en placa base y diferentes tipos de puertos de HIC. En la tabla, se muestran los puertos de host que se pueden cambiar con un paquete de funciones.

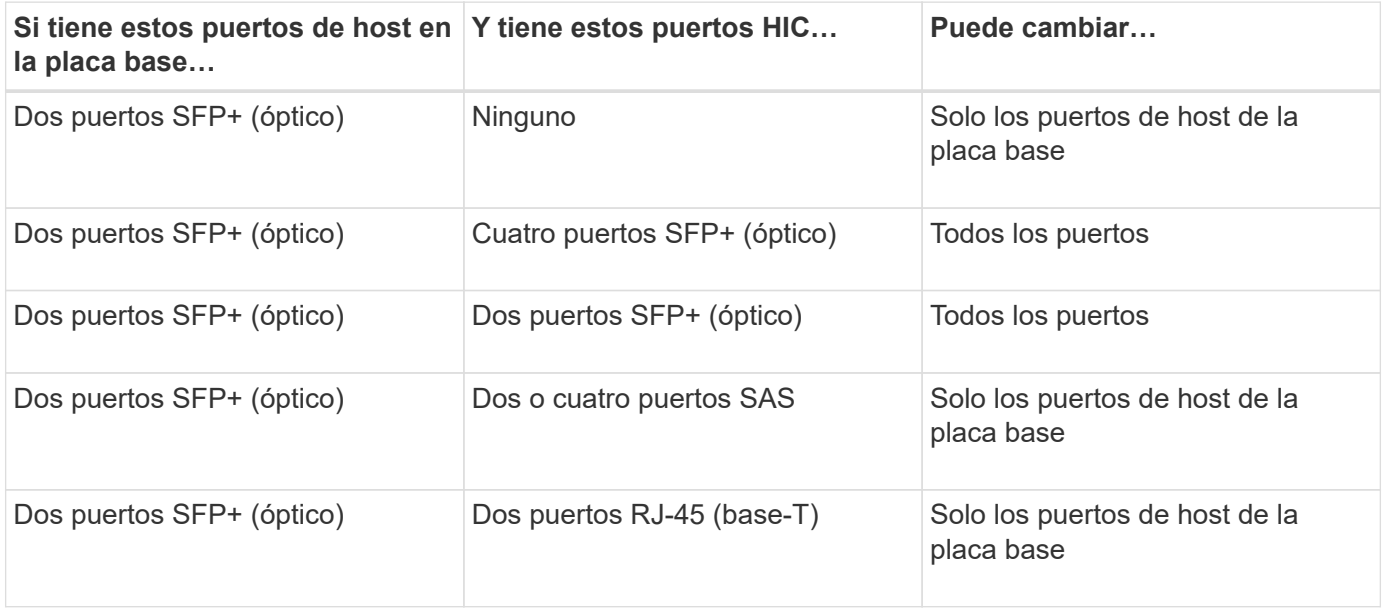

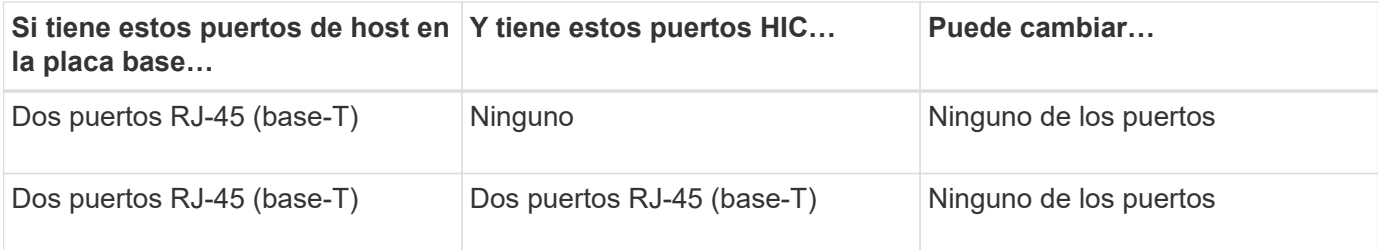

Los puertos de host de la placa base y los puertos HIC pueden usar el mismo protocolo de host o diferentes protocolos de host.

## **Requisitos para cambiar el protocolo del host**

- Debe programar una ventana de mantenimiento de tiempo de inactividad para este procedimiento.
- Debe detener las operaciones de I/o del host cuando realiza la conversión y no podrá acceder a los datos en la cabina de almacenamiento hasta después de completar correctamente la conversión.
- Se debe usar la gestión fuera de banda. (No puede utilizar la administración en banda para completar este procedimiento.)
- Ha obtenido el hardware necesario para la conversión. Su representante de ventas de NetApp puede ayudarle a determinar qué hardware necesita y a solicitar las piezas correctas.
- Si intenta cambiar los puertos de host en placa base de la cabina de almacenamiento y actualmente utiliza transceptores SFP de protocolo doble (también denominado *Unified*) que ha adquirido de NetApp, no es necesario cambiar los transceptores SFP.
- Asegúrese de que los transceptores SFP de protocolo doble admiten FC (a 4 Gbps, 16 Gbps) e iSCSI (a 10 Gbps), pero no admiten iSCSI de 1 Gbps. Consulte ["Paso 1: Determinar si tiene SFP con doble](#page-8-0) [protocolo"](#page-8-0) Para determinar qué tipo de transceptores SFP están instalados.

## **Consideraciones que tener en cuenta al cambiar el protocolo del host**

Las consideraciones para cambiar el protocolo de host dependen de los protocolos de inicio y finalización de los puertos de host de la placa base y los puertos de HIC.

Si utiliza una función de mirroring o la función Garantía de datos (DA), debe comprender qué sucede con estas funciones cuando cambia el protocolo de puerto de host, como se describe a continuación.

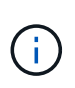

Las siguientes consideraciones se aplican solo si se convierte una cabina de almacenamiento que ya se encuentra en uso. Estas consideraciones no aplican si se convierte una nueva cabina de almacenamiento que aún no tiene hosts y volúmenes definidos.

#### **Conversión de FC a iSCSI**

- Si su configuración contiene hosts DE arranque SAN conectados a los puertos de placa base FC, compruebe el ["Matriz de interoperabilidad de NetApp"](https://mysupport.netapp.com/NOW/products/interoperability) Para garantizar que la configuración sea compatible con iSCSI. Si no lo es, no es posible convertir el protocolo de host a iSCSI.
- ISCSI no admite la función DA.
	- Si actualmente utiliza DA y desea convertir puertos de host FC a iSCSI, debe deshabilitar DA en todos los volúmenes.
	- Si no se desactiva DA antes de convertir a iSCSI, la cabina de almacenamiento no cumple las normativas después de la conversión.
- La función Synchronous Mirroring no se admite para iSCSI.
	- Si actualmente utiliza relaciones de mirroring síncrono y desea convertir los puertos de host de FC a iSCSI, debe desactivar la función de mirroring síncrono.
	- Consulte la ayuda en línea de SANtricity System Manager para quitar todas las parejas reflejadas síncronas, lo cual elimina las relaciones de reflejo de la cabina de almacenamiento local y de la cabina de almacenamiento remota. Además, siga las instrucciones de la ayuda en línea para desactivar la función Synchronous Mirroring.

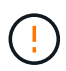

Si no desactiva las relaciones de mirroring síncrono antes de convertir a iSCSI, el sistema perderá el acceso a los datos y se pueden producir pérdidas de datos.

- El mirroring asíncrono requiere que tanto la cabina de almacenamiento local como la cabina de almacenamiento remota usen el mismo protocolo.
	- Si actualmente utiliza mirroring asíncrono y desea convertir todos los puertos de host de FC a iSCSI, debe desactivar la función de mirroring asíncrono antes de aplicar el paquete de funciones.
	- Consulte la ayuda en línea de SANtricity System Manager para eliminar todos los grupos de coherencia de reflejos y quitar todas las parejas reflejadas de las cabinas de almacenamiento local y remota. Además, siga las instrucciones de la ayuda en línea para desactivar la función Asynchronous Mirroring.

#### **Conversión de iSCSI a FC**

- El mirroring asíncrono requiere que tanto la cabina de almacenamiento local como la cabina de almacenamiento remota usen el mismo protocolo. Si actualmente utiliza Mirroring asíncrono con los puertos en placa base, debe desactivar la función Mirroring asíncrono antes de cambiar el protocolo.
- Consulte la ayuda en línea de SANtricity System Manager para eliminar todos los grupos de coherencia de reflejos y quitar todas las parejas reflejadas de las cabinas de almacenamiento local y remota. Además, siga las instrucciones de la ayuda en línea para desactivar la función Asynchronous Mirroring.

#### **Conversión de FC a FC/iSCSI**

Consideraciones de mirroring:

- ISCSI no admite el mirroring síncrono.
- Si una cabina de almacenamiento utilizada para el mirroring actualmente solo contiene puertos FC y desea convertir algunos de ellos a iSCSI, debe determinar qué puertos se utilizan para el mirroring.
- No es necesario convertir los puertos de la cabina de almacenamiento local y de la cabina de almacenamiento remota al mismo protocolo siempre que ambas cabinas de almacenamiento tengan al menos un puerto FC activo después de la conversión.
- Si planea convertir los puertos que se utilizan para las relaciones reflejadas, debe desactivar todas las relaciones de reflejo síncrono o asíncrono antes de aplicar el paquete de funciones.
- Si planea convertir los puertos que se utilizan *not* para las operaciones de mirroring, las operaciones de mirroring asíncrono no se verán afectadas.
- Antes de aplicar el paquete de funciones, debe confirmar que todos los grupos de coherencia de reflejos estén sincronizados. Después de aplicar el paquete de funciones, debe probar la comunicación entre la cabina de almacenamiento local y la cabina de almacenamiento remota.

Consideraciones sobre la garantía de datos:

• La función Data Assurance (DA) no se admite para iSCSI.

Para garantizar que el acceso a los datos siga siendo ininterrumpido, es posible que deba reasignar o quitar volúmenes DE DA de clústeres de hosts antes de aplicar el paquete de funciones.

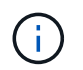

La función de garantía de datos para iSCSI se admite en las versiones 11.40 y posteriores de SANtricity.

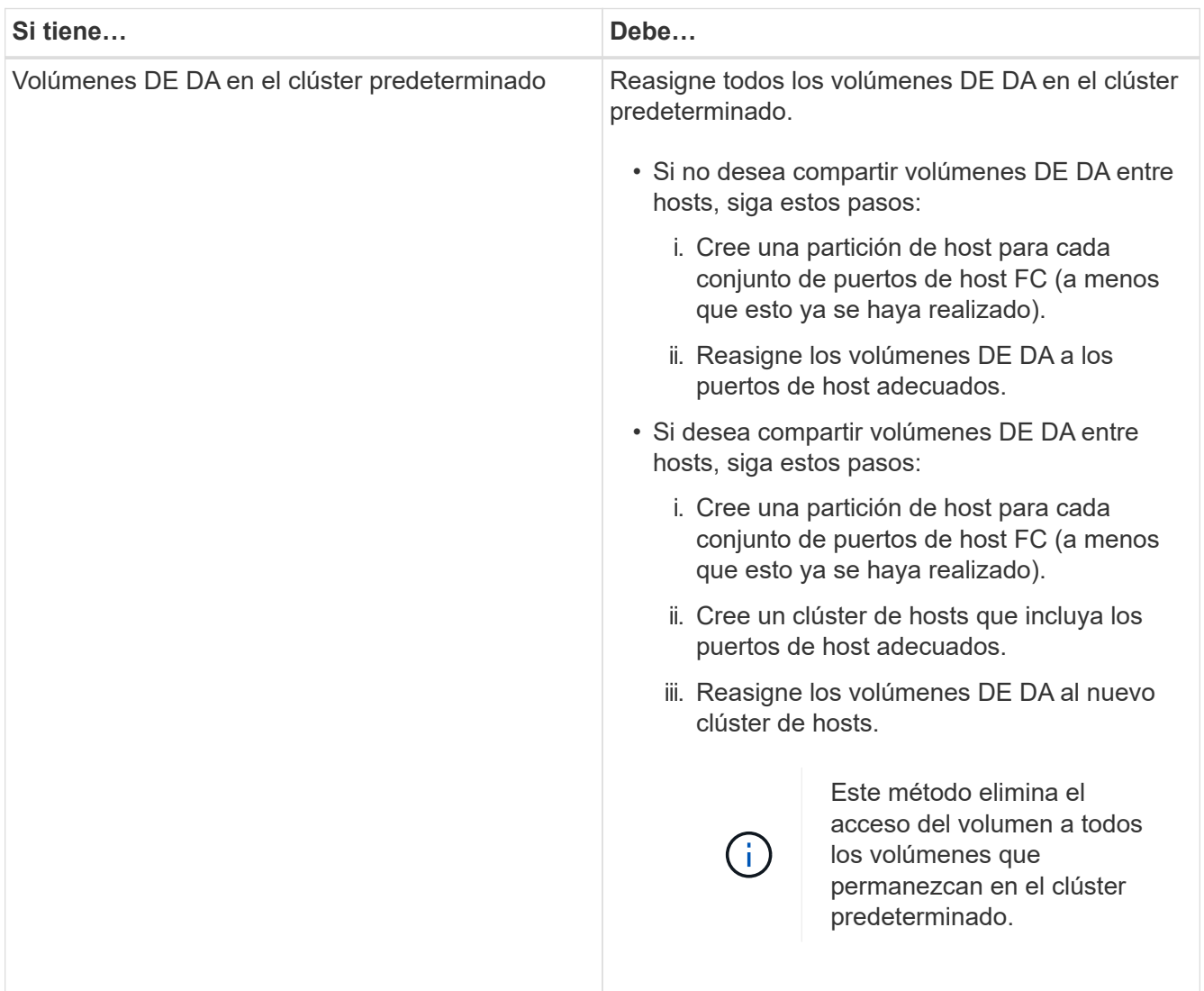

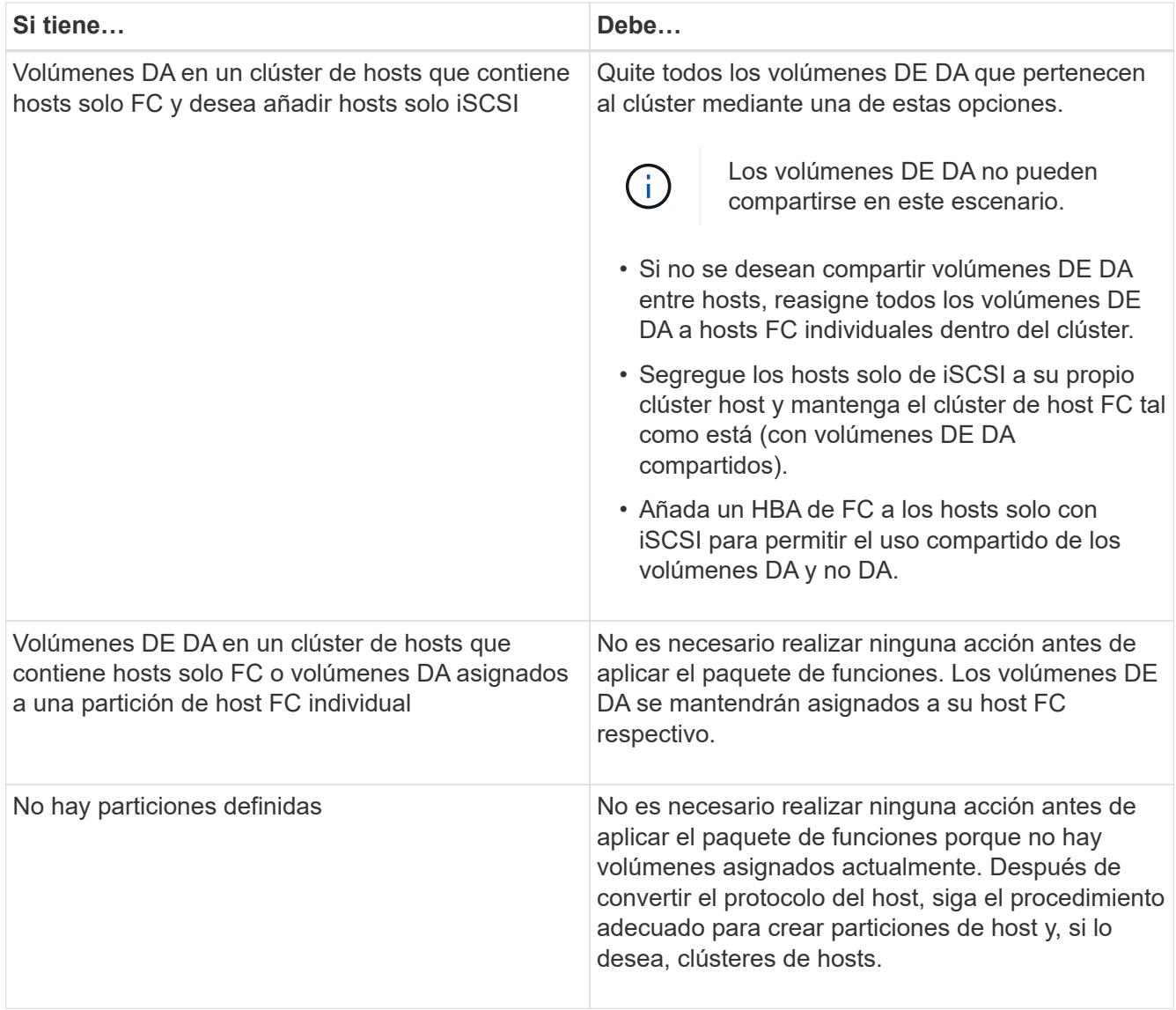

#### **Conversión de iSCSI a FC/iSCSI**

• Si planea convertir un puerto que se está utilizando para la duplicación, debe mover las relaciones de mirroring a un puerto que permanecerá iSCSI después de la conversión.

De lo contrario, el enlace de comunicación puede estar inactivo después de la conversión debido a una discrepancia en el protocolo entre el puerto FC nuevo en la cabina local y el puerto iSCSI existente en la cabina remota.

• Si planea convertir los puertos que no se utilizan para las operaciones de mirroring, las operaciones de mirroring asíncrono no se verán afectadas.

Antes de aplicar el paquete de funciones, debe confirmar que todos los grupos de coherencia de reflejos estén sincronizados. Después de aplicar el paquete de funciones, debe probar la comunicación entre la cabina de almacenamiento local y la cabina de almacenamiento remota.

#### **Convertir de FC/iSCSI a FC**

• Cuando se convierten todos los puertos de host en FC, tenga en cuenta que la función de mirroring

asíncrono mediante FC debe producirse en el puerto FC con el número más alto.

• Si piensa convertir los puertos que se utilizan para las relaciones reflejadas, debe desactivar estas relaciones antes de aplicar el paquete de funciones.

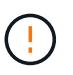

**Posible pérdida de datos** — Si no elimina las relaciones de duplicación asíncrona que ocurrieron a través de iSCSI antes de convertir los puertos a FC, es posible que las controladoras se bloqueen y se pierdan datos.

• Si la cabina de almacenamiento actualmente tiene puertos en la placa base iSCSI y puertos FC HIC, las operaciones de mirroring asíncrono no se verán afectadas.

Antes y después de la conversión, la duplicación se producirá en el puerto FC con el número más alto, que seguirá siendo el puerto HIC con la etiqueta **2** de la figura. Antes de aplicar el paquete de funciones, debe confirmar que todos los grupos de coherencia de reflejos estén sincronizados. Después de aplicar el paquete de funciones, debe probar la comunicación entre la cabina de almacenamiento local y la cabina de almacenamiento remota.

• Si la cabina de almacenamiento tiene puertos FC en placa base y puertos iSCSI HIC, debe eliminar todas las relaciones de mirroring que se produzcan mediante FC antes de aplicar el paquete de funciones.

Cuando aplique el paquete de funciones, el soporte de duplicación pasará del puerto de host de la placa base con el número más alto (con la etiqueta **1** en la figura) al puerto HIC con el número más alto (con la etiqueta **2** en la figura).

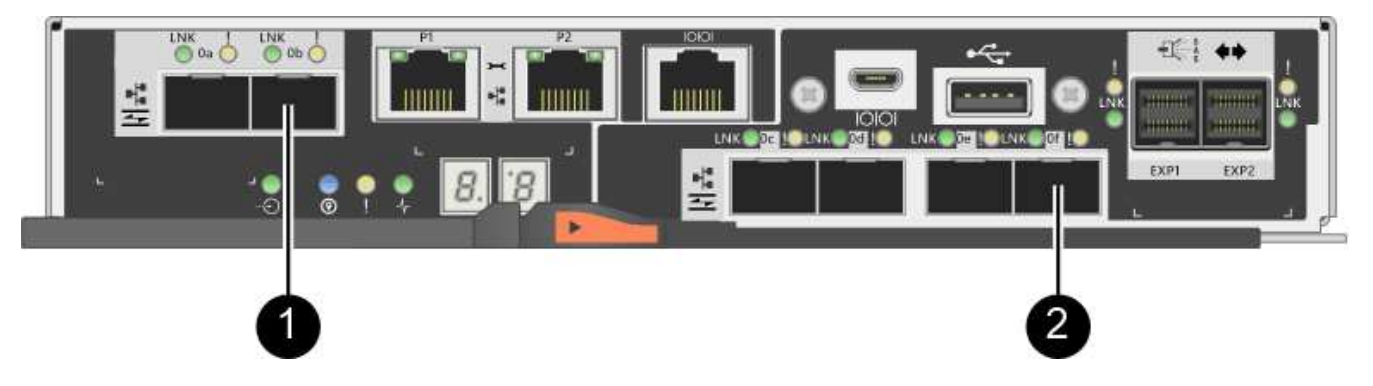

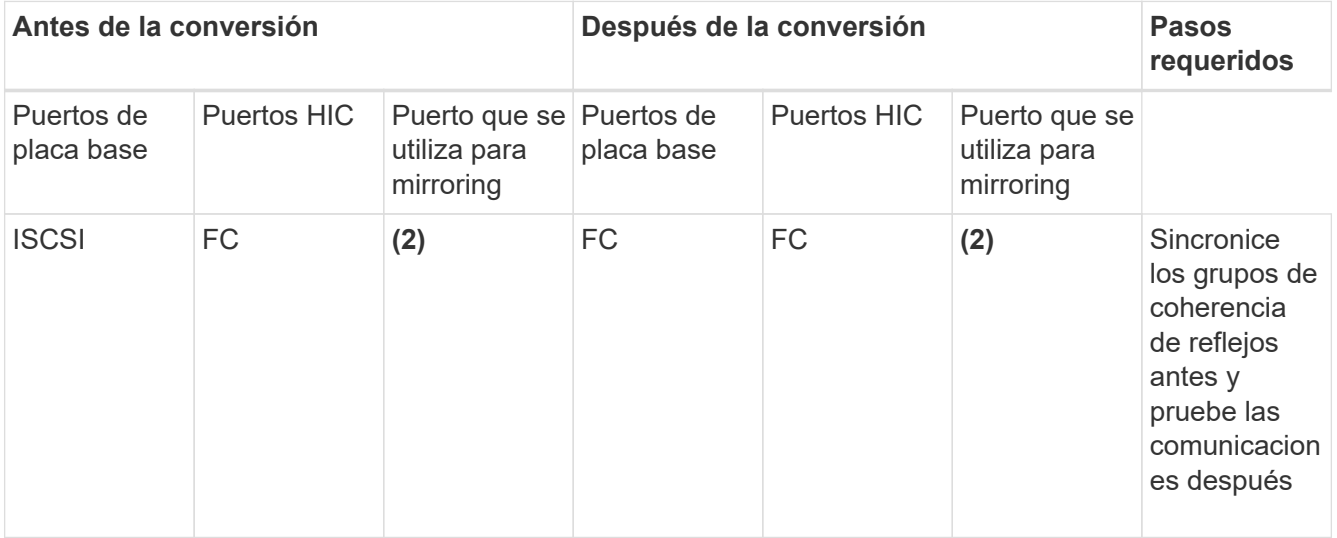

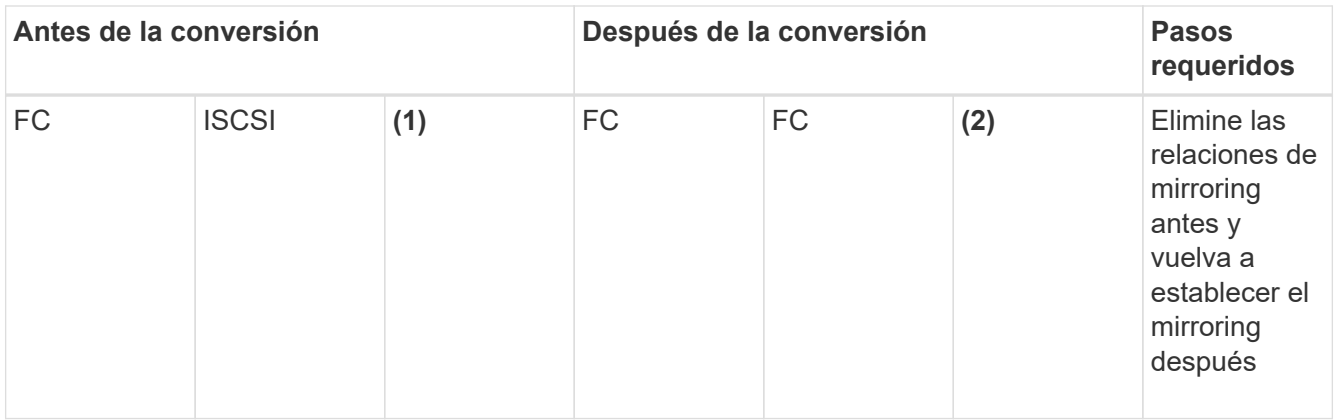

#### **Conversión de FC/iSCSI a iSCSI**

- ISCSI no admite el mirroring síncrono.
- Si planea convertir los puertos que se utilizan para las relaciones reflejadas, debe desactivar las relaciones de mirroring antes de aplicar el paquete de funciones.

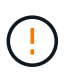

**Posible pérdida de datos** — Si no elimina las relaciones de mirroring que ocurrieron sobre FC antes de convertir los puertos a iSCSI, los controladores podrían bloquearse y podría perder datos.

- Si no planea convertir los puertos que se utilizan para las operaciones de mirroring, las operaciones de mirroring no se verán afectadas.
- Antes de aplicar el paquete de funciones, debe confirmar que todos los grupos de coherencia de reflejos estén sincronizados.
- Después de aplicar el paquete de funciones, debe probar la comunicación entre la cabina de almacenamiento local y la cabina de almacenamiento remota.

#### **El mismo protocolo de host y las mismas operaciones de mirroring**

Las operaciones de mirroring no se ven afectadas si los puertos de host que se utilizan para el mirroring mantienen el mismo protocolo después de aplicar el paquete de funciones. Aún así, antes de aplicar el paquete de funciones, debe confirmar que todos los grupos de coherencia de reflejos estén sincronizados.

Después de aplicar el paquete de funciones, debe probar la comunicación entre la cabina de almacenamiento local y la cabina de almacenamiento remota. Consulte la ayuda en línea de System Manager de SANtricity si tiene alguna pregunta sobre cómo hacerlo.

## <span id="page-8-0"></span>**Cambiar el protocolo del host para E2800**

Si tiene una cabina de almacenamiento E2800 con puertos de host SFP+ (óptico), es posible cambiar el protocolo de puerto de host de Fibre Channel (FC) a iSCSI o de iSCSI a FC.

Es posible cambiar el protocolo utilizado por los puertos de host integrados en la controladora (*puertos de host*), el protocolo que utilizan los puertos de host en la tarjeta de interfaz del host (*HIC Ports*), o el protocolo de todos los puertos de host.

## **Paso 1: Determinar si tiene SFP con doble protocolo**

Utilice System Manager de SANtricity para determinar qué tipo de transceptores SFP posee. Como estos SFP se pueden utilizar con protocolos FC e iSCSI, se denominan SFP *dual-protocol* o *Unified*.

#### **Pasos**

- 1. En el Administrador del sistema de SANtricity, seleccione **Soporte**.
- 2. Seleccione el mosaico **Centro de soporte**.
- 3. En la ficha Recursos de soporte, busque y seleccione el enlace **Perfil de matriz de almacenamiento**.
- 4. Escriba **SFP** en el cuadro de texto y haga clic en **Buscar**.
- 5. Para cada SFP incluido en el perfil de matriz de almacenamiento, busque la entrada para **velocidad de datos admitida**.

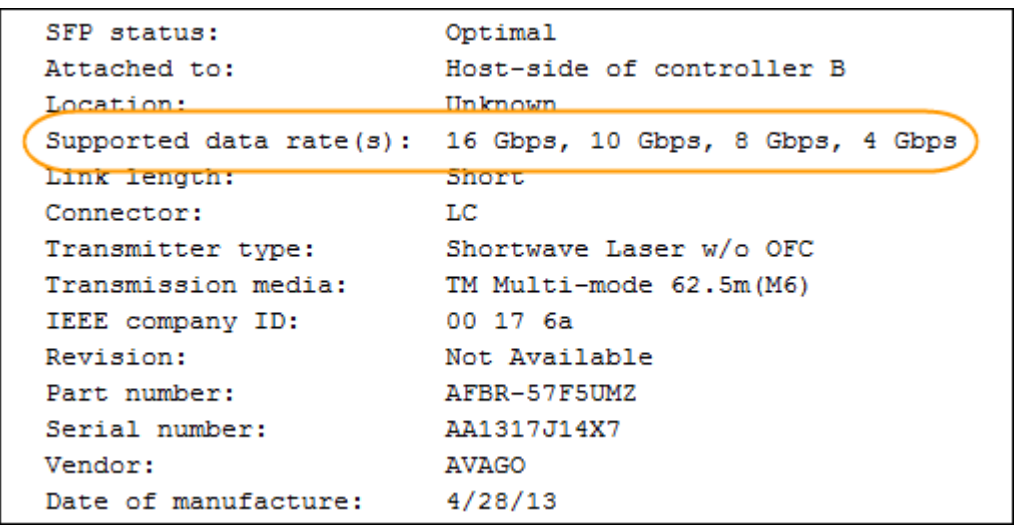

6. Consulte la tabla para determinar si puede reutilizar los SFP, como se muestra a continuación:

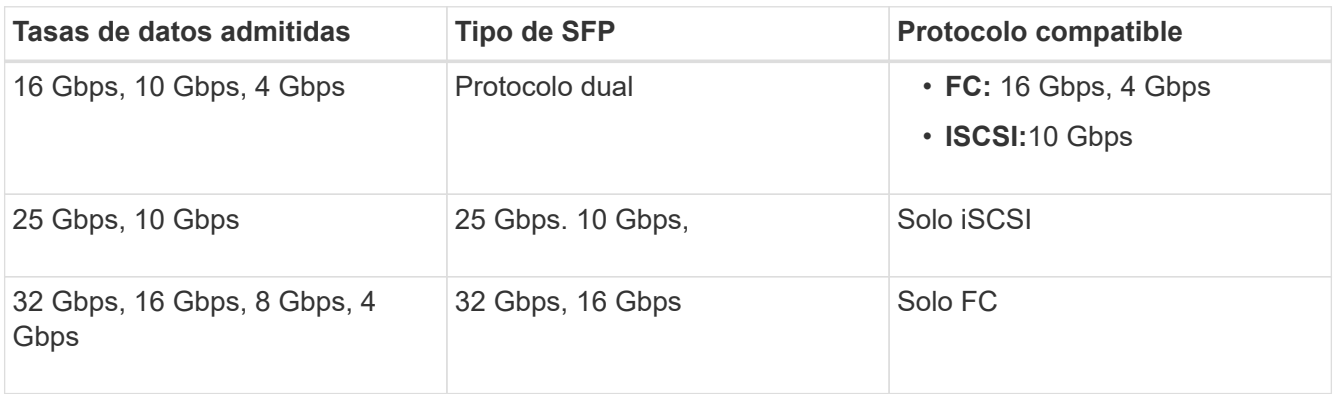

◦ Si dispone de SFP de protocolo dual, puede continuar usándolos después de convertir el protocolo.

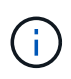

Los SFP de protocolo doble no admiten iSCSI de 1 GB. Si se convierten puertos de host a iSCSI, tenga en cuenta que los SFP de protocolo doble solo admiten un enlace de 10 GB al puerto conectado.

◦ Si tiene SFP 16 Gbps y está convirtiendo puertos de host en iSCSI, debe quitar los SFP y sustituirlos por SFP con doble protocolo o 10 Gbps después de convertir el protocolo. Según sea necesario, también puede utilizar cobre iSCSI de 10 Gbps utilizando un cable especial Twin-Ax con SFP.

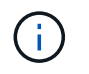

Los SFP de FC de 8 Gbps NO son compatibles con las controladoras E28xx o E57xx. SOLO se admiten SFP FC de 16 Gbps y 32 Gbps.

◦ Si tiene SFP 10 Gbps y está convirtiendo puertos de host a FC, debe quitar los SFP de estos puertos y sustituirlos por SFP 16 Gbps con protocolo doble o "SFP" después de convertir el protocolo.

## **Paso 2: Obtenga el paquete de funciones**

Para obtener el paquete de funciones, se necesita el número de serie de la bandeja de controladoras, un código de activación de la función y el identificador de habilitación de funciones de la cabina de almacenamiento.

#### **Pasos**

- 1. Busque el número de serie.
	- a. En SANtricity System Manager, seleccione MENU:Support[Support Center].
	- b. Con la ficha **Recursos de soporte** seleccionada, desplácese a la sección **Ver propiedades** de la matriz de almacenamiento superior.
	- c. Localice **número de serie del chasis** y copie este valor en un archivo de texto.

#### View top storage array properties

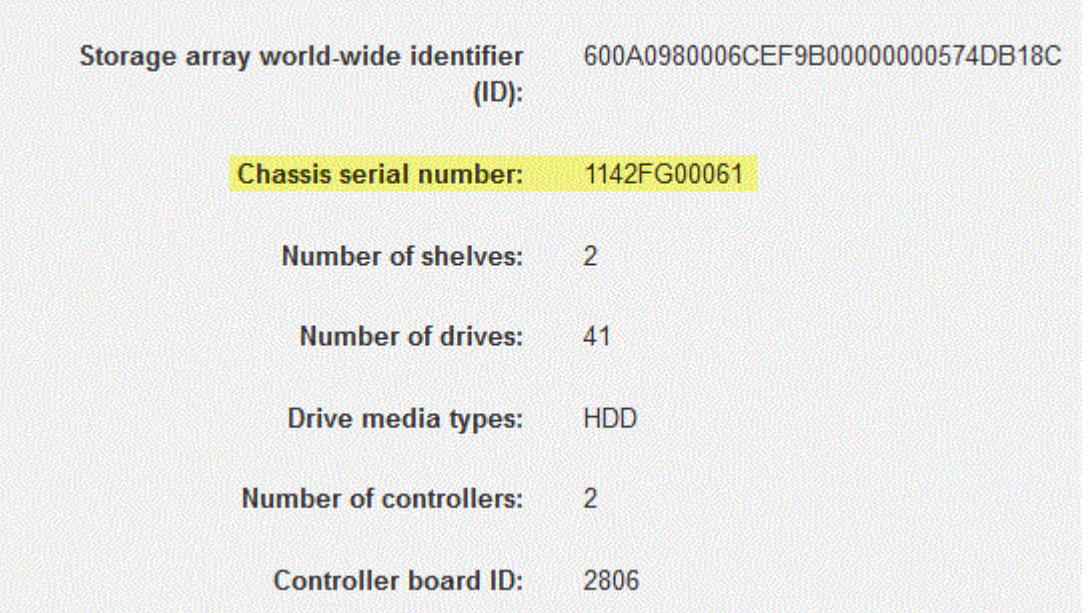

- 2. Busque el **identificador de submodelo del paquete de funciones**.
	- a. En la ficha Recursos de soporte, busque y seleccione el enlace **Perfil de matriz de almacenamiento**.
	- b. Escriba **Id. De submodelo del paquete de funciones** en el cuadro de texto y haga clic en **Buscar**.

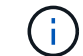

"Submodelo" también puede ser escrito como "sub-modelo".

c. Busque el identificador de submodelo del paquete de funciones para la configuración de inicio.

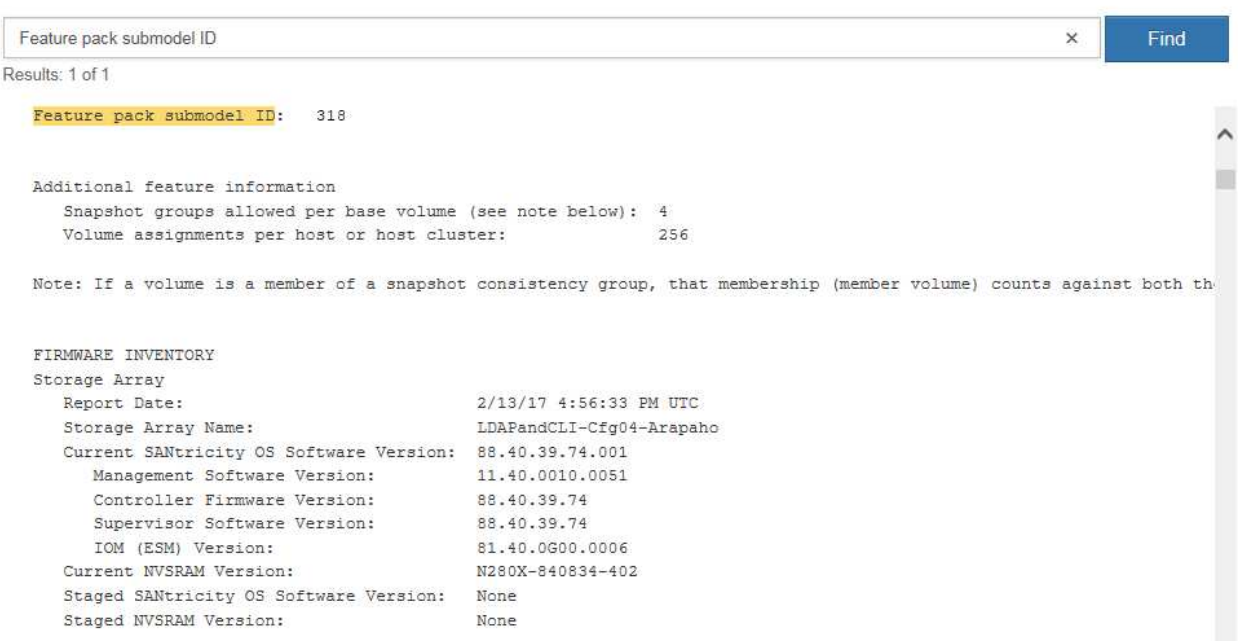

3. El identificador de submodelo del paquete de funciones es el identificador de submodelo de la controladora correspondiente de la configuración inicial y busque el código de activación de la función para la configuración de finalización deseada en la tabla siguiente. A continuación, copie esa función Activation Code en un archivo de texto.

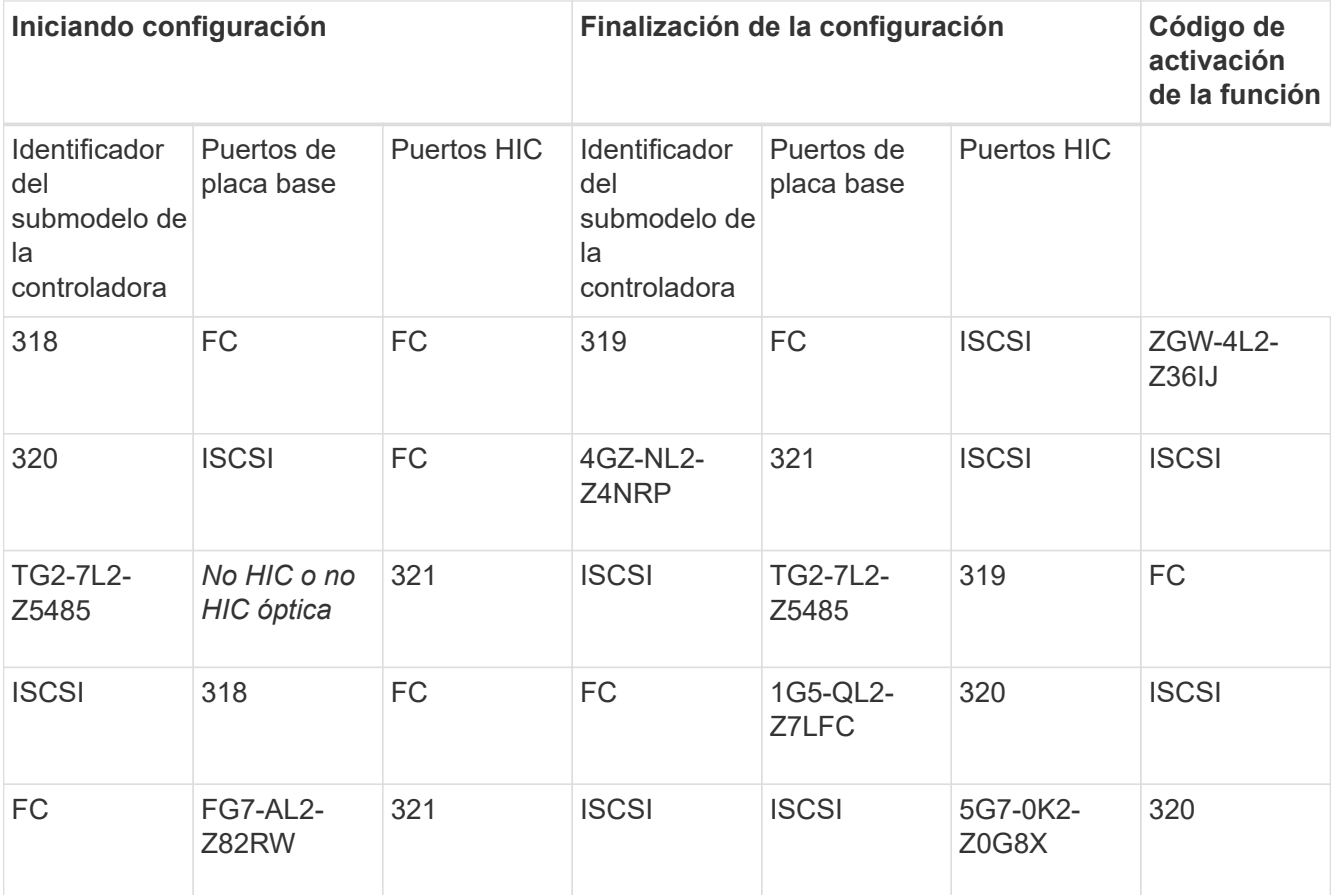

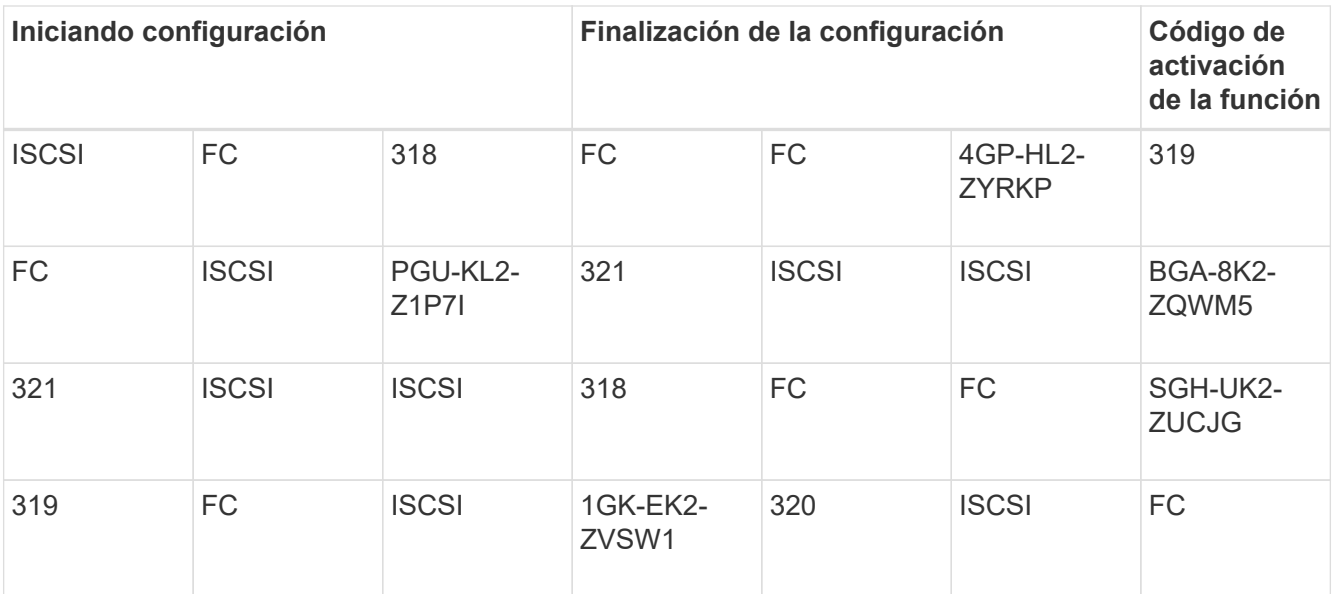

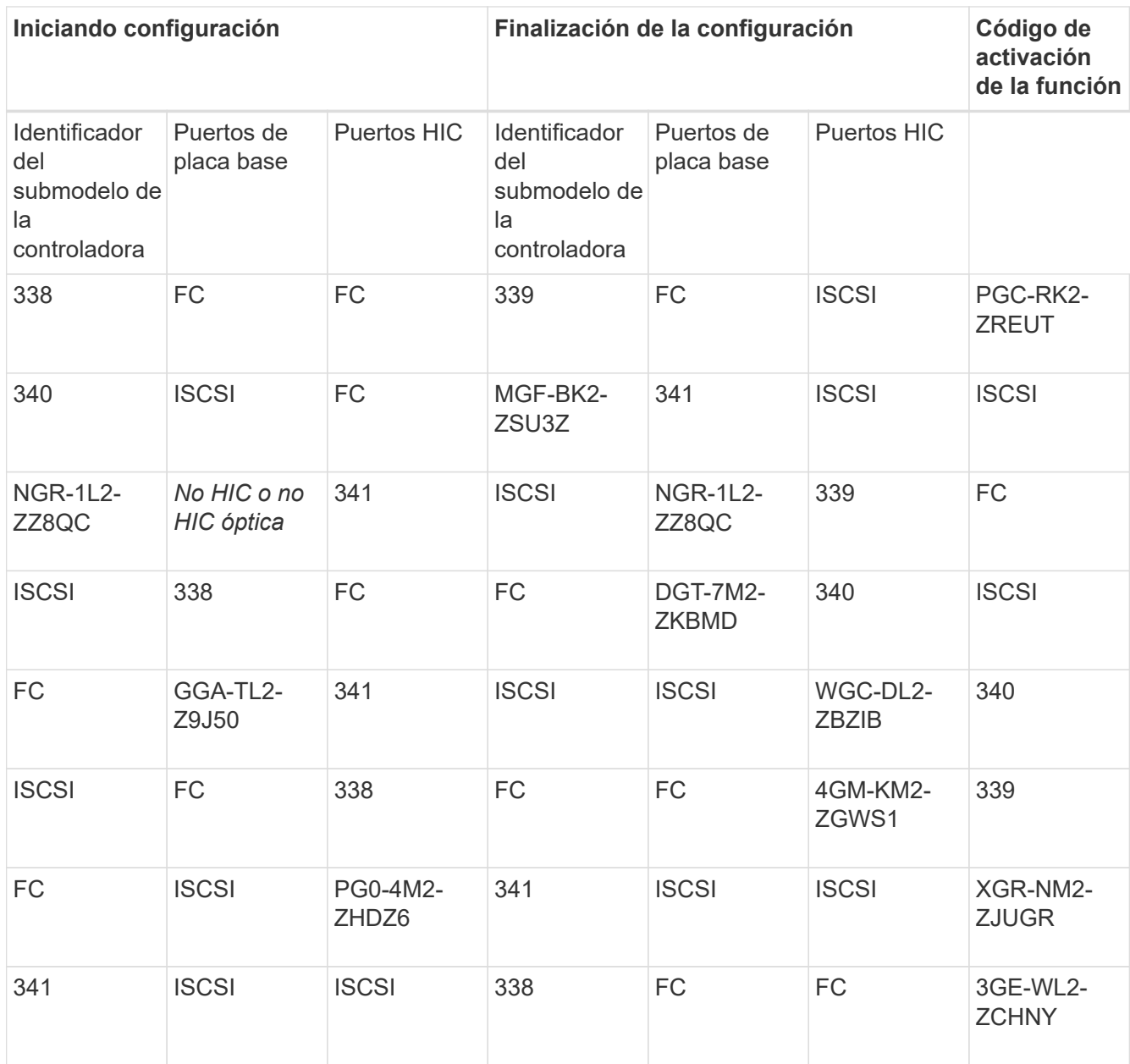

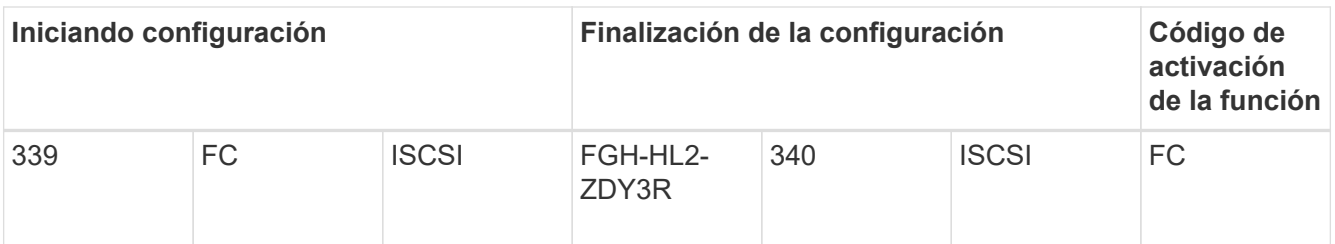

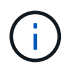

Si el identificador de submodelo de la controladora no aparece, comuníquese con ["Soporte](http://mysupport.netapp.com) [de NetApp".](http://mysupport.netapp.com)

- 4. En System Manager, busque Identificador de habilitación de funciones.
	- a. Vaya a MENU:Settings[System].
	- b. Desplácese hacia abajo hasta **Complementos**.
	- c. En **Cambiar paquete de funciones**, busque **Identificador de habilitación de funciones**.
	- d. Copie y pegue este número de 32 dígitos en un archivo de texto.

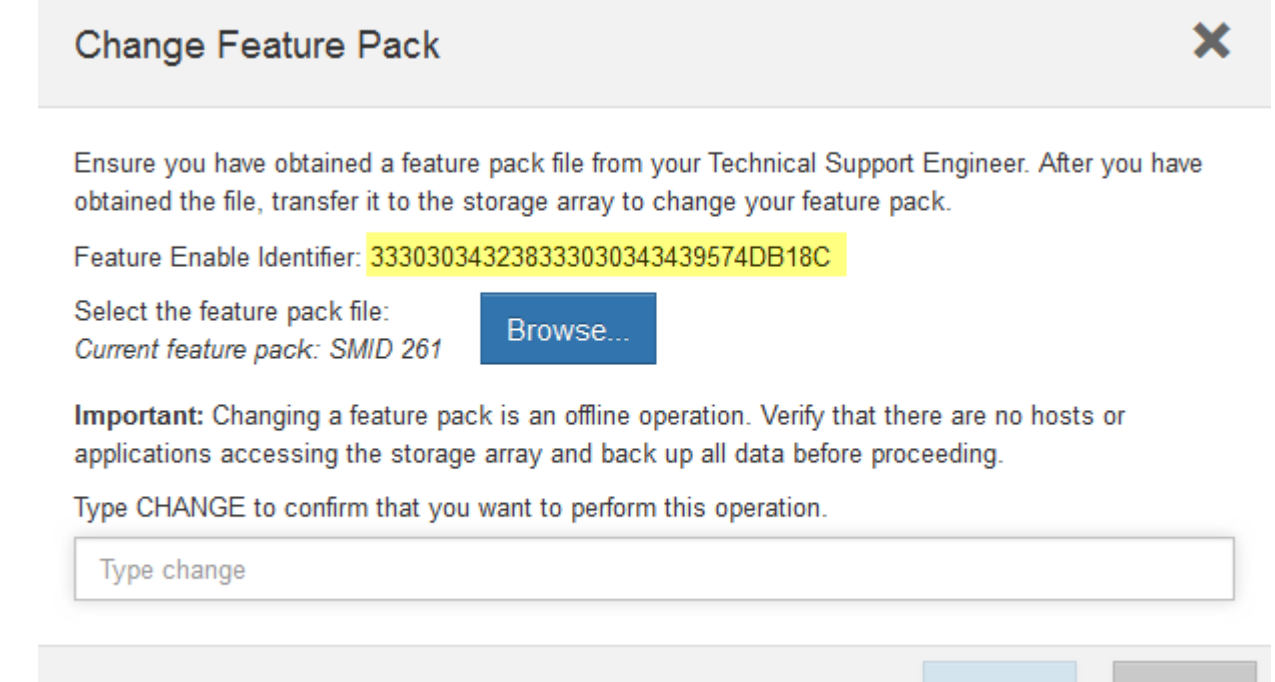

- 5. Vaya a. ["Activación de licencias de NetApp: Activación de funciones prémium de matriz de](http://partnerspfk.netapp.com) [almacenamiento",](http://partnerspfk.netapp.com) e introduzca la información necesaria para obtener el paquete de funciones.
	- Número de serie del chasis
	- Código de activación de la función
	- Identificador de habilitación de la función

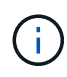

El sitio web de activación de funciones Premium incluye un enlace a «'instrucciones para la activación de funciones Premium». No intente utilizar estas instrucciones para este procedimiento.

Change

Cancel

6. Elija si desea recibir el archivo de claves del paquete de funciones en un correo electrónico o descargarlo directamente desde el sitio.

## **Paso 3: Detener la actividad de I/o del host**

Debe detener todas las operaciones de I/o del host antes de convertir el protocolo de los puertos de host. No es posible acceder a los datos en la cabina de almacenamiento hasta que se complete correctamente la conversión.

#### **Pasos**

- 1. Asegúrese de que no se producen operaciones de I/o entre la cabina de almacenamiento y todos los hosts conectados. Por ejemplo, puede realizar estos pasos:
	- Detenga todos los procesos que implican las LUN asignadas del almacenamiento a los hosts.
	- Asegúrese de que no hay aplicaciones que escriban datos en ninguna LUN asignada del almacenamiento a los hosts.
	- Desmonte todos los sistemas de archivos asociados con volúmenes en la cabina.

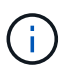

Los pasos exactos para detener las operaciones de I/o del host dependen del sistema operativo del host y de la configuración, que están más allá del alcance de estas instrucciones. Si no está seguro de cómo detener las operaciones de I/o del host en el entorno, considere apagar el host.

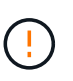

**Posible pérdida de datos** — Si continúa este procedimiento mientras se realizan operaciones de E/S, la aplicación host podría perder acceso a los datos porque no se puede acceder al almacenamiento.

- 2. Si la cabina de almacenamiento participa en una relación de mirroring, detenga todas las operaciones de I/o del host en la cabina de almacenamiento secundaria.
- 3. Espere a que se escriban en las unidades todos los datos de la memoria caché.

El LED verde de caché activa de la parte posterior de cada controladora está encendido cuando los datos en caché deben escribirse en las unidades. Debe esperar a que se apague este LED.

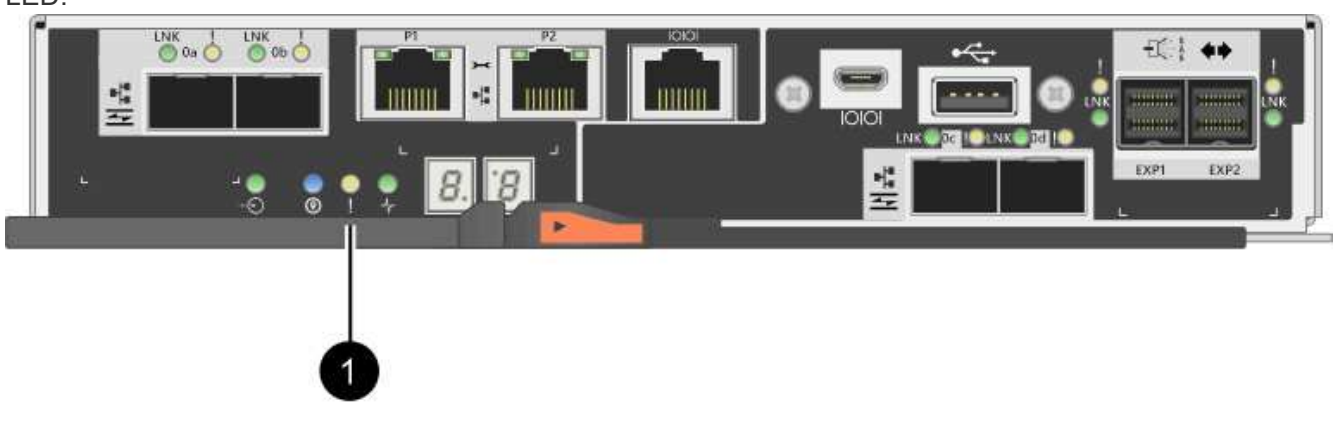

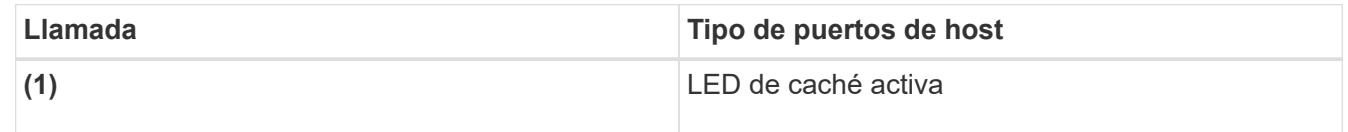

- 4. En la página Inicio del Administrador del sistema de SANtricity, seleccione **Ver operaciones en curso**.
- 5. Espere a que se completen todas las operaciones antes de continuar con el siguiente paso.

### **Paso 4: Cambie el paquete de funciones**

Cambie el paquete de funciones para convertir el protocolo de host de los puertos de host de la placa base, los puertos HIC IB o ambos tipos de puertos.

#### **Pasos**

- 1. En SANtricity System Manager, seleccione MENU:Configuración[sistema].
- 2. En **Complementos**, seleccione **Cambiar paquete de funciones**.

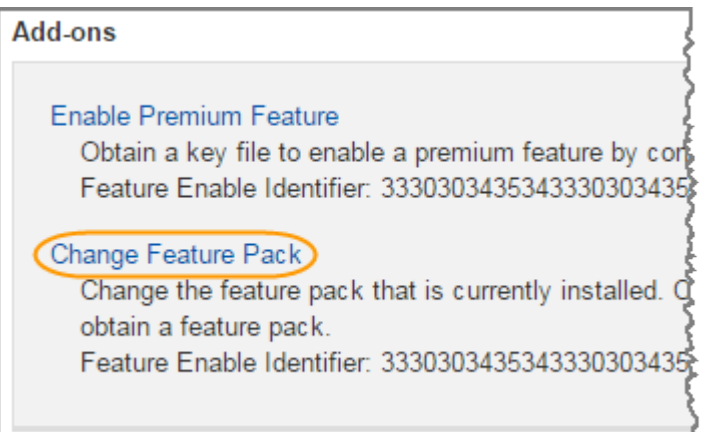

- 3. Haga clic en **examinar** y, a continuación, seleccione el paquete de funciones que desee aplicar.
- 4. Tipo CHANGE en el campo.
- 5. Haga clic en **Cambiar**.

Comienza la migración del paquete de funciones. Las dos controladoras se reinician automáticamente dos veces para permitir que el nuevo paquete de funciones entre en vigencia. La cabina de almacenamiento vuelve a responder cuando se completa el reinicio.

- 6. Confirme que los puertos de host tienen el protocolo esperado.
	- a. En el Administrador del sistema de SANtricity, seleccione **hardware**.
	- b. Haga clic en **Mostrar parte posterior de la bandeja**.
	- c. Seleccione el gráfico de la controladora a o de la controladora B.
	- d. Seleccione **Ver ajustes** en el menú contextual.
	- e. Seleccione la ficha **interfaces de host**.
	- f. Haga clic en **Mostrar más valores**.
	- g. Revise los detalles mostrados para los puertos de la placa base y los puertos HIC (con el rótulo "lote 1") y confirme que cada tipo de puerto tiene el protocolo que espera.

#### **El futuro**

Vaya a. ["Conversión de protocolo de host completa".](#page-16-0)

## <span id="page-16-0"></span>**Complete la conversión de protocolo del host para E2800**

Después de convertir el protocolo de los puertos de host, se deben ejecutar pasos adicionales para poder utilizar el nuevo protocolo.

Los pasos dependen de los protocolos de inicio y fin de los puertos de host de la placa base y los puertos de HIC.

## **Conversión de FC a iSCSI completa**

Si se convirtieron todos los puertos de host desde FC a iSCSI, es necesario configurar la red de iSCSI.

#### **Pasos**

1. Configure los switches.

Debe configurar los switches utilizados para transportar el tráfico iSCSI según las recomendaciones del proveedor para iSCSI. Estas recomendaciones pueden incluir tanto directivas de configuración como actualizaciones de código.

- 2. En SANtricity System Manager, seleccione MENU:hardware[Configurar puertos iSCSI].
- 3. Seleccione las opciones de configuración del puerto.

Puede configurar la red iSCSI de muchas maneras. Consulte al administrador de red si desea obtener consejos sobre cómo seleccionar la mejor configuración para su entorno.

4. Actualice las definiciones de host en SANtricity System Manager.

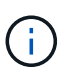

Si necesita instrucciones para añadir hosts o clústeres de hosts, consulte la ayuda en línea de SANtricity System Manager.

- a. Seleccione MENU:Storage[hosts].
- b. Seleccione el host al que se asociará el puerto y haga clic en **Ver/editar configuración**.

Se muestra el cuadro de diálogo Configuración de host.

c. Haga clic en la ficha **puertos de host**.

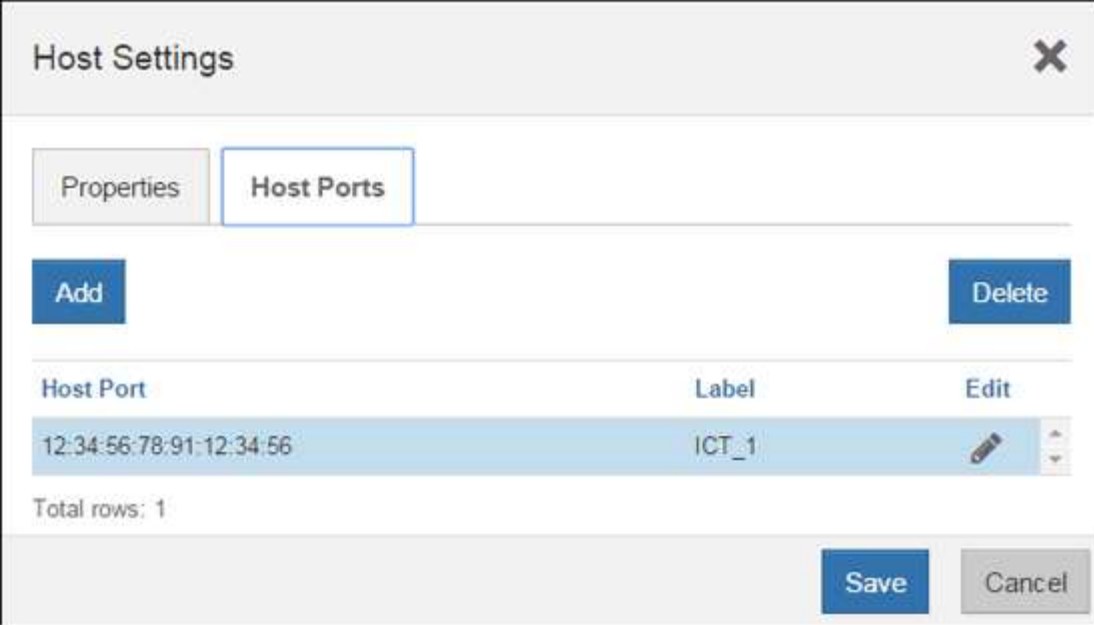

d. Haga clic en **Agregar** y utilice el cuadro de diálogo **Agregar puerto de host** para asociar un nuevo identificador de puerto de host al host.

La longitud del nombre del identificador de puerto de host se determina mediante la tecnología de interfaz del host. Los nombres de identificador de puerto de host de FC deben tener 16 caracteres. Los nombres de identificador de puerto de host iSCSI tienen un máximo de 223 caracteres. El puerto debe ser único. No se permite un número de puerto que ya se haya configurado.

e. Haga clic en **Eliminar** y utilice el cuadro de diálogo **Eliminar puerto de host** para eliminar (desasociar) un identificador de puerto de host.

La opción **Eliminar** no quita físicamente el puerto de host. Esta opción elimina la asociación entre el puerto de host y el host. Salvo que se eliminen el adaptador de bus de host o el iniciador de iSCSI, la controladora seguirá reconociendo el puerto de host.

- f. Haga clic en **Guardar** para aplicar los cambios a la configuración del identificador de puerto de host.
- g. Repita estos pasos para añadir y eliminar todos los identificadores de puerto de host adicionales.
- 5. Reinicie el host o realice un nuevo análisis para que el host detecte correctamente los LUN.
- 6. Vuelva a montar volúmenes o comience a utilizar un volumen de bloques.

### **Conversión completa de iSCSI a FC**

Si se convirtieron todos los puertos de host desde iSCSI a FC, es necesario configurar la conexión a redes de FC.

#### **Pasos**

- 1. Instale la utilidad HBA y determine los WWPN de iniciador.
- 2. Dividir los interruptores en zonas.

La división en zonas de los switches permite que los hosts se conecten al almacenamiento y limita el número de rutas. Debe dividir los switches de mediante la interfaz de gestión de los switches de en zonas.

3. Actualice las definiciones de host en SANtricity System Manager.

- a. Seleccione MENU:Storage[hosts].
- b. Seleccione el host al que se asociará el puerto y haga clic en **Ver/editar configuración**.

Se muestra el cuadro de diálogo Configuración de host.

c. Haga clic en la ficha **puertos de host**.

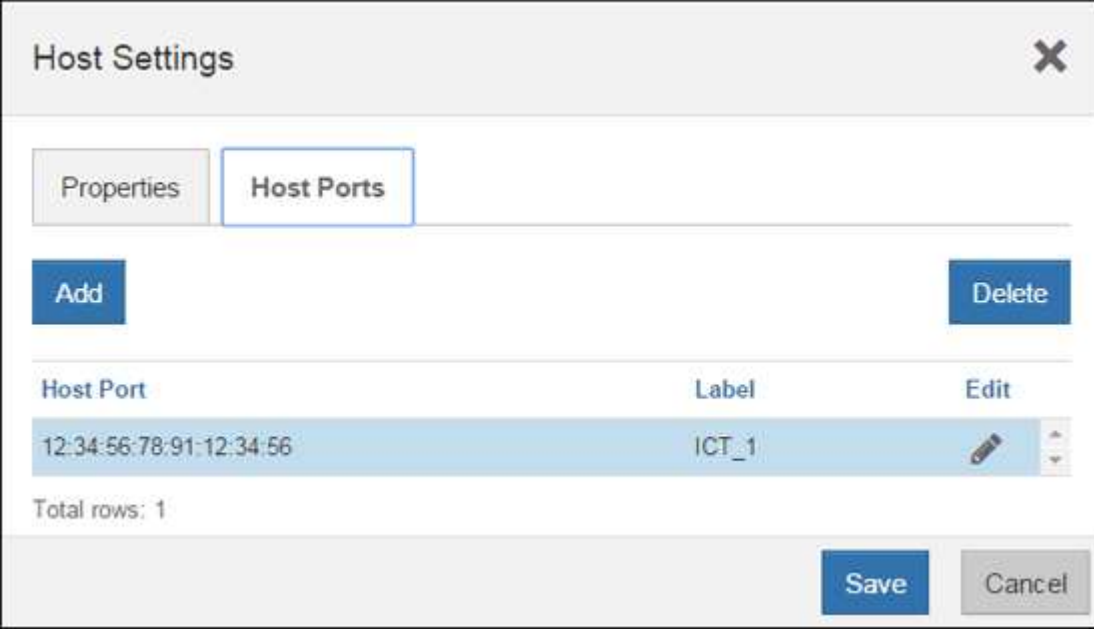

d. Haga clic en **Agregar** y utilice el cuadro de diálogo **Agregar puerto de host** para asociar un nuevo identificador de puerto de host al host.

La longitud del nombre del identificador de puerto de host se determina mediante la tecnología de interfaz del host. Los nombres de identificador de puerto de host de FC deben tener 16 caracteres. Los nombres de identificador de puerto de host iSCSI tienen un máximo de 223 caracteres. El puerto debe ser único. No se permite un número de puerto que ya se haya configurado.

e. Haga clic en **Eliminar** y utilice el cuadro de diálogo **Eliminar puerto de host** para eliminar (desasociar) un identificador de puerto de host.

La opción **Eliminar** no quita físicamente el puerto de host. Esta opción elimina la asociación entre el puerto de host y el host. Salvo que se eliminen el adaptador de bus de host o el iniciador de iSCSI, la controladora seguirá reconociendo el puerto de host.

- f. Haga clic en **Guardar** para aplicar los cambios a la configuración del identificador de puerto de host.
- g. Repita estos pasos para añadir y eliminar todos los identificadores de puerto de host adicionales.
- 4. Reinicie el host o realice un escaneo reescaneo para que el host detecte correctamente el almacenamiento asignado.
- 5. Vuelva a montar volúmenes o comience a utilizar un volumen de bloques.

### **Conversión completa de FC a FC/iSCSI**

Si anteriormente tenía todos los puertos de host FC y algunos se convirtieron en iSCSI, es posible que deba modificar la configuración existente para ser compatible con iSCSI.

Es posible usar cualquiera de las siguientes opciones para usar los puertos iSCSI nuevos. Los pasos exactos

dependen de las topologías de red actuales y planificadas. La opción 1 asume que desea conectar hosts iSCSI nuevos a la cabina. La opción 2 asume que desea convertir los hosts conectados a los puertos convertidos de FC a iSCSI.

#### **Opción 1: Mueva hosts FC y añada nuevos hosts iSCSI**

- 1. Mueva cualquier host FC de los puertos iSCSI nuevos a los puertos que siguen siendo FC.
- 2. Si todavía no utiliza SFP de protocolo doble, quite cualquier SFP FC.
- 3. Conecte hosts iSCSI nuevos a estos puertos, ya sea directamente o mediante un switch.
- 4. Configure las redes iSCSI para los hosts y puertos nuevos. Para obtener instrucciones, consulte ["Configuración exprés de Linux"](https://docs.netapp.com/es-es/e-series/config-linux/index.html), ["Configuración exprés de Windows",](https://docs.netapp.com/es-es/e-series/config-windows/index.html) o. ["Configuración exprés de](https://docs.netapp.com/es-es/e-series/config-vmware/index.html) [VMware"](https://docs.netapp.com/es-es/e-series/config-vmware/index.html).

#### **Opción 2: Convertir hosts FC a iSCSI**

- 1. Apague los hosts FC conectados a los puertos convertidos.
- 2. Proporciona una topología iSCSI para los puertos convertidos. Por ejemplo, convierta cualquier switch de FC a iSCSI.
- 3. Si todavía no utiliza SFP de protocolo doble, quite los SFP FC de los puertos convertidos y sustitúyalos por SFP iSCSI o SFP de protocolo doble.
- 4. Conecte los cables a SFP en los puertos convertidos y confirme que están conectados al switch o host iSCSI correcto.
- 5. Encienda los hosts.
- 6. Utilice la ["Matriz de interoperabilidad de NetApp"](https://mysupport.netapp.com/NOW/products/interoperability) Herramienta para configurar los hosts iSCSI.
- 7. Edite la partición de host para añadir los ID de puerto de host iSCSI y eliminar los ID de puerto de host FC.
- 8. Después de reiniciar los hosts iSCSI, use los procedimientos aplicables en los hosts para registrar los volúmenes y ponerlos a disposición del sistema operativo.
	- Es posible usar el comando SMcli -identifyDevices para mostrar los nombres de dispositivos aplicables para los volúmenes. La interfaz SMcli se incluye en el sistema operativo SANtricity y se puede descargar a través de SANtricity System Manager. Para obtener más información sobre cómo descargar la interfaz SMcli mediante SANtricity System Manager, consulte la ["Descargue el tema de la](https://docs.netapp.com/us-en/e-series-santricity/sm-settings/download-cli.html) [CLI en la ayuda en línea de comandos de SANtricity System Manager"](https://docs.netapp.com/us-en/e-series-santricity/sm-settings/download-cli.html).
	- Es posible que deba utilizar herramientas y opciones específicas proporcionadas con el sistema operativo para poner los volúmenes a disposición (es decir, asignar letras de unidad, crear puntos de montaje, etc.). Consulte la documentación del sistema operativo host para obtener detalles.

## **Conversión completa de iSCSI a FC/iSCSI**

Si anteriormente tenía todos los puertos de host iSCSI y convirtió algunos de ellos en FC, es posible que deba modificar la configuración existente para ser compatible con FC.

Es posible usar cualquiera de las siguientes opciones para usar los puertos FC nuevos. Los pasos exactos dependen de las topologías de red actuales y planificadas. La opción 1 asume que desea conectar los nuevos hosts FC a la cabina. La opción 2 asume que desea convertir los hosts conectados a los puertos convertidos de iSCSI a FC.

#### **Opción 1: Mueva hosts iSCSI y añada nuevos hosts FC**

- 1. Mueva cualquier host iSCSI de los puertos FC nuevos a los puertos que siguen siendo iSCSI.
- 2. Si todavía no utiliza SFP de protocolo doble, quite cualquier SFP FC.
- 3. Conecte los hosts FC nuevos a estos puertos, ya sea directamente o mediante un switch.
- 4. Configure las redes de FC para los hosts y los puertos nuevos. Para obtener instrucciones, consulte ["Configuración exprés de Linux"](https://docs.netapp.com/es-es/e-series/config-windows/index.html), ["Configuración exprés de Windows",](https://docs.netapp.com/es-es/e-series/config-windows/index.html) o. ["Configuración exprés de](https://docs.netapp.com/es-es/e-series/config-vmware/index.html) [VMware"](https://docs.netapp.com/es-es/e-series/config-vmware/index.html).

#### **Opción 2: Convertir hosts iSCSI a FC**

- 1. Apague los hosts iSCSI conectados a los puertos convertidos.
- 2. Proporcione una topología de FC para los puertos convertidos. Por ejemplo, convierta cualquier switch de iSCSI a FC.
- 3. Si todavía no utiliza SFP de protocolo doble, quite los SFP iSCSI de los puertos convertidos y reemplácelos por SFP FC o SFP de protocolo doble.
- 4. Conecte los cables a SFP en los puertos convertidos y confirme que están conectados al switch o host FC correcto.
- 5. Encienda los hosts.
- 6. Utilice la ["Matriz de interoperabilidad de NetApp"](https://mysupport.netapp.com/NOW/products/interoperability) Herramienta para configurar los hosts FC.
- 7. Edite la partición de host para añadir los ID de puerto de host FC y eliminar los ID de puerto de host iSCSI.
- 8. Después del reinicio de los hosts FC nuevos, use los procedimientos aplicables en los hosts para registrar los volúmenes y ponerlos disponibles para el sistema operativo.
	- Es posible usar el comando SMcli -identifyDevices para mostrar los nombres de dispositivos aplicables para los volúmenes. La interfaz SMcli se incluye en el sistema operativo SANtricity y se puede descargar a través de SANtricity System Manager. Para obtener más información sobre cómo descargar la interfaz SMcli mediante SANtricity System Manager, consulte la ["Descargue el tema de la](https://docs.netapp.com/us-en/e-series-santricity/sm-settings/download-cli.html) [CLI en la ayuda en línea de comandos de SANtricity System Manager"](https://docs.netapp.com/us-en/e-series-santricity/sm-settings/download-cli.html).
	- Es posible que deba utilizar herramientas y opciones específicas proporcionadas con el sistema operativo para poner los volúmenes a disposición (es decir, asignar letras de unidad, crear puntos de montaje, etc.). Consulte la documentación del sistema operativo host para obtener detalles.

## **Conversión completa de FC/iSCSI a FC**

Si anteriormente tenía una combinación de puertos de host FC y puertos de host iSCSI y se convirtieron todos los puertos en FC, es posible que deba modificar la configuración existente para utilizar los nuevos puertos de FC.

Es posible usar cualquiera de las siguientes opciones para usar los puertos FC nuevos. Los pasos exactos dependen de las topologías de red actuales y planificadas. La opción 1 asume que desea conectar los nuevos hosts FC a la cabina. La opción 2 asume que desea convertir los hosts conectados a los puertos 1 y 2 de iSCSI a FC.

#### **Opción 1: Quitar los hosts iSCSI y añadir hosts FC**

- 1. Si todavía no utiliza SFP de protocolo doble, quite cualquier SFP iSCSI y reemplácelos por SFP FC o SFP de protocolo doble.
- 2. Si todavía no utiliza SFP de protocolo doble, quite cualquier SFP FC.
- 3. Conecte los hosts FC nuevos a estos puertos, ya sea directamente o mediante un switch
- 4. Configure las redes de FC para los hosts y los puertos nuevos. Para obtener instrucciones, consulte ["Configuración exprés de Linux"](https://docs.netapp.com/es-es/e-series/config-linux/index.html), ["Configuración exprés de Windows",](https://docs.netapp.com/es-es/e-series/config-windows/index.html) o. ["Configuración exprés de](https://docs.netapp.com/es-es/e-series/config-vmware/index.html) [VMware"](https://docs.netapp.com/es-es/e-series/config-vmware/index.html).

#### **Opción 2: Convertir hosts iSCSI a FC**

- 1. Apague los hosts iSCSI conectados a los puertos que convirtió.
- 2. Proporcione una topología de FC para estos puertos. Por ejemplo, convierta todos los switches conectados a esos hosts desde iSCSI a FC.
- 3. Si todavía no utiliza SFP de protocolo doble, quite los SFP iSCSI de los puertos y reemplácelos por SFP FC o SFP de protocolo doble.
- 4. Conecte los cables a SFP y confirme que están conectados al host o el switch FC correcto.
- 5. Encienda los hosts.
- 6. Utilice la ["Matriz de interoperabilidad de NetApp"](https://mysupport.netapp.com/NOW/products/interoperability) Herramienta para configurar los hosts FC.
- 7. Edite la partición de host para añadir los ID de puerto de host FC y eliminar los ID de puerto de host iSCSI.
- 8. Después del reinicio de los hosts FC nuevos, use los procedimientos aplicables en los hosts para registrar los volúmenes y ponerlos disponibles para el sistema operativo.
	- Es posible usar el comando SMcli -identifyDevices para mostrar los nombres de dispositivos aplicables para los volúmenes. La interfaz SMcli se incluye en el sistema operativo SANtricity y se puede descargar a través de SANtricity System Manager. Para obtener más información sobre cómo descargar la interfaz SMcli mediante SANtricity System Manager, consulte la ["Descargue el tema de la](https://docs.netapp.com/us-en/e-series-santricity/sm-settings/download-cli.html) [CLI en la ayuda en línea de comandos de SANtricity System Manager"](https://docs.netapp.com/us-en/e-series-santricity/sm-settings/download-cli.html).
	- Es posible que deba utilizar herramientas y opciones específicas proporcionadas con el sistema operativo para poner los volúmenes a disposición (es decir, asignar letras de unidad, crear puntos de montaje, etc.). Consulte la documentación del sistema operativo host para obtener detalles.

## **Conversión completa de FC/iSCSI a iSCSI**

Si anteriormente tenía una combinación de puertos de host FC y puertos de host iSCSI y se convirtieron todos los puertos a iSCSI, es posible que sea necesario modificar la configuración existente para usar los puertos iSCSI nuevos.

Es posible usar cualquiera de las siguientes opciones para usar los puertos iSCSI nuevos. Los pasos exactos dependen de las topologías de red actuales y planificadas. La opción 1 asume que desea conectar hosts iSCSI nuevos a la cabina. La opción 2 asume que desea convertir los hosts de FC a iSCSI.

#### **Opción 1: Quite los hosts FC y añada los hosts iSCSI**

- 1. Si todavía no utiliza SFP de protocolo doble, quite cualquier SFP FC y sustitúyalo por SFP iSCSI o SFP de doble protocolo.
- 2. Conecte hosts iSCSI nuevos a estos puertos, ya sea directamente o mediante un switch.
- 3. Configure las redes iSCSI para los hosts y puertos nuevos. Para obtener instrucciones, consulte ["Configuración exprés de Linux"](https://docs.netapp.com/es-es/e-series/config-linux/index.html), ["Configuración exprés de Windows",](https://docs.netapp.com/es-es/e-series/config-windows/index.html) o. ["Configuración exprés de](https://docs.netapp.com/es-es/e-series/config-vmware/index.html) [VMware"](https://docs.netapp.com/es-es/e-series/config-vmware/index.html).

#### **Opción 2: Convertir hosts FC a iSCSI**

- 1. Apague los hosts FC conectados a los puertos que convirtió.
- 2. Proporcione una topología iSCSI para estos puertos. Por ejemplo, convierta cualquier switch conectado a dichos hosts desde FC a iSCSI.
- 3. Si todavía no utiliza SFP de protocolo doble, quite los SFP FC de los puertos y reemplácelos por SFP iSCSI o SFP de protocolo doble.
- 4. Conecte los cables a SFP y confirme que están conectados al switch o host iSCSI correcto.
- 5. Encienda los hosts.
- 6. Utilice la ["Matriz de interoperabilidad de NetApp"](https://mysupport.netapp.com/NOW/products/interoperability) Herramienta para configurar los hosts ISCSI.
- 7. Edite la partición de host para añadir los ID de puerto de host iSCSI y eliminar los ID de puerto de host FC.
- 8. Después de reiniciar los hosts iSCSI nuevos, use los procedimientos aplicables en los hosts para registrar los volúmenes y ponerlos disponibles para el sistema operativo.
	- Es posible usar el comando SMcli -identifyDevices para mostrar los nombres de dispositivos aplicables para los volúmenes. La interfaz SMcli se incluye en el sistema operativo SANtricity y se puede descargar a través de SANtricity System Manager. Para obtener más información sobre cómo descargar la interfaz SMcli mediante SANtricity System Manager, consulte la ["Descargue el tema de la](https://docs.netapp.com/us-en/e-series-santricity/sm-settings/download-cli.html) [CLI en la ayuda en línea de comandos de SANtricity System Manager"](https://docs.netapp.com/us-en/e-series-santricity/sm-settings/download-cli.html).
	- Es posible que deba utilizar herramientas y opciones específicas proporcionadas con el sistema operativo para poner los volúmenes a disposición (es decir, asignar letras de unidad, crear puntos de montaje, etc.). Consulte la documentación del sistema operativo host para obtener detalles.

#### **Información de copyright**

Copyright © 2024 NetApp, Inc. Todos los derechos reservados. Imprimido en EE. UU. No se puede reproducir este documento protegido por copyright ni parte del mismo de ninguna forma ni por ningún medio (gráfico, electrónico o mecánico, incluidas fotocopias, grabaciones o almacenamiento en un sistema de recuperación electrónico) sin la autorización previa y por escrito del propietario del copyright.

El software derivado del material de NetApp con copyright está sujeto a la siguiente licencia y exención de responsabilidad:

ESTE SOFTWARE LO PROPORCIONA NETAPP «TAL CUAL» Y SIN NINGUNA GARANTÍA EXPRESA O IMPLÍCITA, INCLUYENDO, SIN LIMITAR, LAS GARANTÍAS IMPLÍCITAS DE COMERCIALIZACIÓN O IDONEIDAD PARA UN FIN CONCRETO, CUYA RESPONSABILIDAD QUEDA EXIMIDA POR EL PRESENTE DOCUMENTO. EN NINGÚN CASO NETAPP SERÁ RESPONSABLE DE NINGÚN DAÑO DIRECTO, INDIRECTO, ESPECIAL, EJEMPLAR O RESULTANTE (INCLUYENDO, ENTRE OTROS, LA OBTENCIÓN DE BIENES O SERVICIOS SUSTITUTIVOS, PÉRDIDA DE USO, DE DATOS O DE BENEFICIOS, O INTERRUPCIÓN DE LA ACTIVIDAD EMPRESARIAL) CUALQUIERA SEA EL MODO EN EL QUE SE PRODUJERON Y LA TEORÍA DE RESPONSABILIDAD QUE SE APLIQUE, YA SEA EN CONTRATO, RESPONSABILIDAD OBJETIVA O AGRAVIO (INCLUIDA LA NEGLIGENCIA U OTRO TIPO), QUE SURJAN DE ALGÚN MODO DEL USO DE ESTE SOFTWARE, INCLUSO SI HUBIEREN SIDO ADVERTIDOS DE LA POSIBILIDAD DE TALES DAÑOS.

NetApp se reserva el derecho de modificar cualquiera de los productos aquí descritos en cualquier momento y sin aviso previo. NetApp no asume ningún tipo de responsabilidad que surja del uso de los productos aquí descritos, excepto aquello expresamente acordado por escrito por parte de NetApp. El uso o adquisición de este producto no lleva implícita ninguna licencia con derechos de patente, de marcas comerciales o cualquier otro derecho de propiedad intelectual de NetApp.

Es posible que el producto que se describe en este manual esté protegido por una o más patentes de EE. UU., patentes extranjeras o solicitudes pendientes.

LEYENDA DE DERECHOS LIMITADOS: el uso, la copia o la divulgación por parte del gobierno están sujetos a las restricciones establecidas en el subpárrafo (b)(3) de los derechos de datos técnicos y productos no comerciales de DFARS 252.227-7013 (FEB de 2014) y FAR 52.227-19 (DIC de 2007).

Los datos aquí contenidos pertenecen a un producto comercial o servicio comercial (como se define en FAR 2.101) y son propiedad de NetApp, Inc. Todos los datos técnicos y el software informático de NetApp que se proporcionan en este Acuerdo tienen una naturaleza comercial y se han desarrollado exclusivamente con fondos privados. El Gobierno de EE. UU. tiene una licencia limitada, irrevocable, no exclusiva, no transferible, no sublicenciable y de alcance mundial para utilizar los Datos en relación con el contrato del Gobierno de los Estados Unidos bajo el cual se proporcionaron los Datos. Excepto que aquí se disponga lo contrario, los Datos no se pueden utilizar, desvelar, reproducir, modificar, interpretar o mostrar sin la previa aprobación por escrito de NetApp, Inc. Los derechos de licencia del Gobierno de los Estados Unidos de América y su Departamento de Defensa se limitan a los derechos identificados en la cláusula 252.227-7015(b) de la sección DFARS (FEB de 2014).

#### **Información de la marca comercial**

NETAPP, el logotipo de NETAPP y las marcas que constan en <http://www.netapp.com/TM>son marcas comerciales de NetApp, Inc. El resto de nombres de empresa y de producto pueden ser marcas comerciales de sus respectivos propietarios.